# **oneAPI for NVIDIA\* GPU 2023.0.0 ガイド**

この記事は、CodePlay 社の許可を得て iSUS (IA Software User Society) が作成した 2023 年 1 月 19 日 時点の[『oneAPI for NVIDIA® GPUs 2023.0.0』](https://developer.codeplay.com/products/oneapi/nvidia/2023.0.0/guides/index)の日本語参考訳です。原文は更新される可能性があります。 原文と翻訳文の内容が異なる場合は原文を優先してください。

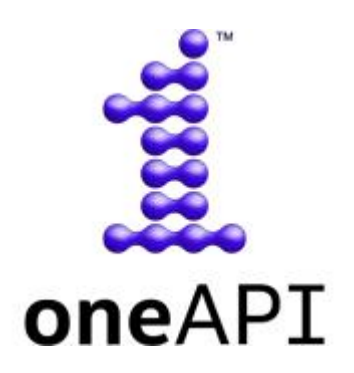

oneAPI for NVIDIA\* GPU は、開発者が DPC++/SYCL\* を利用して oneAPI アプリケーションを作成し、それ らを NVIDIA\* GPU 上で実行できるようにするインテル® oneAPI ツールキット向けのプラグインです。

このプラグインは、CUDA\* バックエンドを DPC++ 環境に追加します。このドキュメントでは、「oneAPI for NVIDIA\* GPU」と「DPC++ CUDA\* プラグイン」は同じ意味で使われています。

oneAPI の詳細については[、インテル® oneAPI の概要](https://www.intel.com/content/www/us/en/developer/tools/oneapi/overview.html) (英語) を参照してください。

oneAPI for NVIDIA\* GPU の使用を開始するには、[「導入ガイド」](#page-1-0)を参照ください。

### **導入ガイド**

- [導入ガイド](#page-1-0)
- SYCL\* [アプリケーションのデバッグ](#page-7-0)

**サポート**

- [機能](#page-7-1)
- [更新履歴](#page-11-0)
- [トラブルシューティング](#page-12-0)
- [使用許諾契約書](https://developer.codeplay.com/products/oneapi/nvidia/2023.0.0/guides/license-nvidia.html) (英語)

# <span id="page-1-0"></span>**導入ガイド**

このガイドでは、DPC++ と DPC++ CUDA\* プラグインを使用して、NVIDIA\* GPU で SYCL\* アプリケーショ ンを実行する方法を説明します。

DPC++ に関連する一般的な情報は、「DPC++ [のリソース」](#page-6-0)の節を参照してください。

## **oneAPI for NVIDIA\* GPU のインストール**

### **サポートされるプラットフォーム**

このリリースは、次のプラットフォームで検証されています。

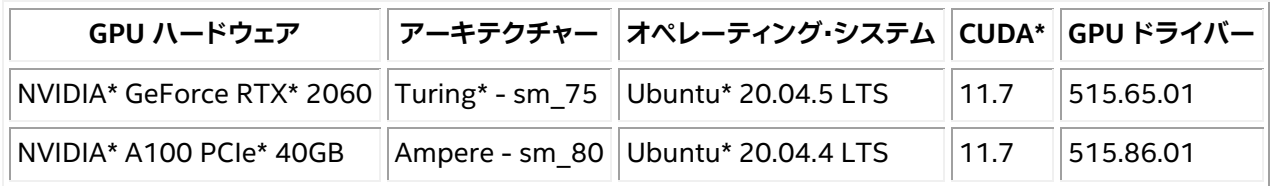

- このリリースは各種 NVIDIA\* GPU と CUDA\* バージョンで動作するはずですが、CodePlay は評価さ れていないプラットフォームでの正常な動作を保証するものではありません。
- このパッケージは Ubuntu\* 20.04 でのみテストされていますが、一般的な Linux\* システムにインス トールできます。
- このリリースの oneAPI for NVIDIA\* GPU プラグインは、Windows\* 上の oneAPI では使用できませ んが、Windows\* 向けのパッケージは今後リリースする予定です。
- プラグインは、システムにインストールされている CUDA\* のバージョンに依存します。CUDA\* が macOS\* をサポートしなくなったため、oneAPI for NVIDIA\* GPU パッケージは macOS\* では利用で きません。

### **要件**

1. C++ 開発ツールインストールします。

oneAPI アプリケーションをビルドして実行するには、C++ 開発ツールの cmake、gcc、g++、make お よび pkg-config をインストールする必要があります。

次のコンソールコマンドは、一般的な Linux\* ディストリビューションに上記のツールをインストール します。

### **Ubuntu\***

```
$ sudo apt update
$ sudo apt -y install cmake pkg-config build-essential
```
### **Red Hat\* と Fedora\***

\$ sudo yum update \$ sudo yum -y install cmake pkgconfig \$ sudo yum groupinstall "Development Tools"

### **SUSE\***

```
$ sudo zypper update
$ sudo zypper --non-interactive install cmake pkg-config
$ sudo zypper --non-interactive install pattern devel C C++
```
次のコマンドで、ツールがインストールされていることを確認します。

\$ which cmake pkg-config make gcc g++

次のような出力が得られるはずです。

```
/usr/bin/cmake
/usr/bin/pkg-config
/usr/bin/make
/usr/bin/gcc
/usr/bin/g++
```
- 2. DPC++/C++ コンパイラーを含[むインテル® oneAPI ツールキット](https://www.xlsoft.com/jp/products/intel/oneapi/index.html) 2023.0.0 をインストールします。
	- o インテル® oneAPI ベース・ツールキットは、多くの利用環境に適用できます。
	- oneAPI for NVIDIA\* GPU をインストールするには、インテル® oneAPI ツールキットのバー ジョン 2023.0.0 が必要です。これよりも古いバージョンにはインストールできません。
- 3. 「Linux\* 向けの NVIDIA\* CUDA\* [インストール・ガイド」](https://docs.nvidia.com/cuda/cuda-installation-guide-linux/index.html) (英語) の手順に従って、NVIDIA\* GPU ドライ バーと CUDA\* ソフトウェア・スタックをインストールします。

### **インストール**

- 1. [oneAPI for NVIDIA\\* GPU](https://developer.codeplay.com/products/oneapi/nvidia/download/) のインストーラー (英語) をダウンロードします。
- 2. ダウンロードした自己展開型インストーラーを実行します。
	- \$ sh oneapi-for-nvidia-gpus-2023.0.0-linux.sh
		- o インストーラーは、デフォルトの場所にあるインテル® oneAPI ツールキット 2023.0.0 のイン ストールを検索します。インテル® oneAPI ツールキットが独自の場所にインストールされて いる場合、--install-dir /path/to/intel/oneapi でパスを指定します。
		- o インテル® oneAPI ツールキットが home ディレクトリー外にある場合、sudo を使用してコマ ンドを実行する必要があります。

### **環境を設定**

1. 実行中のセッションで oneAPI 環境を設定するには、インテルが提供する setvars.sh スクリプトを source します。

### システム全体へのインストールの場合:

\$ . /opt/intel/oneapi/setvars.sh --include-intel-llvm

### プライベート・インストールの場合 (デフォルトの場所):

- \$ . ~/intel/oneapi/setvars.sh --include-intel-llvm
	- o clang++ などの LLVM ツールにパスを追加するには、--include-intel-llvm オプション を使用します。
	- o ターミナルを開くたびにこのスクリプトを実行する必要があります。セッションごとに設定を自 動化する方法については、「CLI [開発向けの環境変数を設定する」](https://www.intel.com/content/www/us/en/develop/documentation/get-started-with-intel-oneapi-base-linux/top/before-you-begin.html) (英語) など、関連する インテル® oneAPI ツールキットのドキュメントを参照してください。
- 2. CUDA\* ライブラリーとツールが環境内にあることを確認します。
	- o NVIDIA-smi を実行します。実行時の表示に明らかなエラーが認められなければ、環境は正し く設定されています。
	- o 問題があれば、環境変数を手動で設定します。
		- \$ export PATH=/PATH\_TO\_CUDA\_ROOT/bin:\$PATH
		- \$ export LD LIBRARY PATH=/PATH TO CUDA ROOT/lib:\$LD LIBRARY PATH

**インストールの確認**

DPC++ CUDA\* プラグインのインストールを確認するには、DPC++ の sycl-ls ツールを使用して、SYCL\* で利用可能な NVIDIA\* GPU があることを確認します。NVIDIA\* GPU が利用できる場合、 sycl-ls の出力に 次のような情報が表示されます。

\$ [ext\_oneapi\_cuda:gpu:0] NVIDIA CUDA BACKEND, TITAN RTX 0.0 [CUDA 11.0]

- 上記のように利用可能な NVIDIA\* GPU が表示されていれば、DPC++ CUDA\* プラグインが適切に インストールされ、設定されていることが確認できます。
- インストールや設定に問題がある場合[、トラブルシューティングの](#page-12-0)「sycl-ls の出力でデバイスが見つ からない場合」を確認してください。
- 利用可能なハードウェアとインストールされている DPC++ プラグインに応じて、OpenCL\* デバイス、 インテル® GPU、または AMD\* GPU など、ほかのデバイスもリストされることがあります。

### **サンプル・アプリケーションを実行**

1. 次の C++/SYCL\* コードで構成される simple-sycl-app.cpp ファイルを作成します。

#include <sycl/sycl.hpp> int main() { // カーネルコード内で使用する 4 つの int バッファーを作成 sycl::buffer<sycl::cl\_int, 1> Buffer(4); // SYCL\* キューを作成

sycl::queue Queue;

// カーネルのインデックス空間サイズ

sycl::range<1> NumOfWorkItems{Buffer.size()};

### // キューへコマンドグループ (ワーク) を送信

Queue.submit([&](sycl::handler &cgh) {

### // デバイス上のバッファーへの書き込み専用アクセサーを作成

auto Accessor = Buffer.get access<sycl::access::mode::write>(cgh);

```
 // カーネルを実行
```

```
 cgh.parallel_for<class FillBuffer>(
      NumOfWorkItems, [=](sycl::id<1> WIid) {
        // インデックスでバッファーを埋めます
        Accessor[WIid] = (sycl::cl_int)WIid.get(0);
      });
 });
```
// ホスト上のバッファーへの読み取り専用アクセサーを作成。

#### // キューのワークが完了するのを待機する暗黙のバリア

const auto HostAccessor = Buffer.get access<sycl::access::mode::read>();

### // 結果をチェック

}

```
 bool MismatchFound = false;
for (size t I = 0; I < Buffer.size(); ++1) {
   if (HostAccessor[I] != I) {
     std::cout << "The result is incorrect for element: " << I
               << " , expected: " << I << " , got: " << HostAccessor[I]
                << std::endl;
    MismatchFound = true;
   }
 }
 if (!MismatchFound) {
  std::cout << "The results are correct!" << std::endl;
 }
 return MismatchFound;
```
### 2. アプリケーションをコンパイルします。

\$ clang++ -fsycl -fsycl-targets=nvptx64-nvidia-cuda simple-sycl-app.cpp -o simple-sycl-app

### インストールされている CODA\* のバージョンによっては、次のような警告が表示されることがありま すが、これは無視してもかまいません。

\$ clang++: warning: CUDA version is newer than the latest supported version 11.5 [-Wunknown-cuda-version]

### 3. アプリケーションを実行します。

\$ SYCL DEVICE FILTER=cuda SYCL PI TRACE=1 ./simple-sycl-app

次のような出力が得られます。

SYCL PI TRACE[basic]: Plugin found and successfully loaded: libpi cuda.so [ PluginVersion: 11.15.1 ] SYCL PI TRACE[all]: Selected device: -> final score = 1500 SYCL PI TRACE[all]: platform: NVIDIA CUDA BACKEND SYCL PI TRACE[all]: device: NVIDIA GeForce RTX 2060 The results are correct!

これで、oneAPI for NVIDIA\* GPU の環境設定が確認でき、oneAPI アプリケーションの開発を開始 できます。

以降では、NVIDIA\* GPU で oneAPI アプリケーションをコンパイルして実行するための一般的な情報 を説明します。

## **DPC++ を使用して NVIDIA\* GPU をターゲットにする**

### **NVIDIA\* GPU 向けのコンパイル**

NVIDIA\* GPU 対応の SYCL\* アプリケーションをコンパイルするには、DPC++ に含まれる clang++ コンパ イラーを使用します。

例:

\$ clang++ -fsycl -fsycl-targets=nvptx64-nvidia-cuda sycl-app.cpp -o sycl-app

次のフラグが必要です。

- -fsycl: C++ ソースファイルを SYCL\* モードでコンパイルするようにコンパイラーに指示します。こ のフラグは暗黙的に C++ 17 を有効にし、SYCL\* ランタイム・ライブラリーを自動でリンクします。
- -fsycl-targets=nvptx64-nvidia-cuda: NVIDIA\* GPU をターゲットとして、SYCL\* カーネルを ビルドすることをコンパイラーに指示します。

また、次のフラグを使用して、特定の NVIDIA\* アーキテクチャー向けの SYCL\* カーネルをビルドすることがで きます。

• -Xsycl-target-backend=nvptx64-nvidia-cuda --cuda-gpu-arch=sm\_80

デフォルトではカーネルは sm\_50 用にビルドされ、多様なアーキテクチャーで動作しますが、新しい CUDA\* 機能の利用は制限されることに注意してください。

利用できる SYCL\* コンパイルフラグの詳細は、『DPC++ [コンパイラー・ユーザーズ・マニュアル』](https://intel.github.io/llvm-docs/UsersManual.html) (英語) を参 照してください。すべての DPC++ コンパイラー・オプションの詳細は、『インテル® oneAPI DPC++/C++ コン パイラー・デベロッパー・ガイドおよびリファレンス』の[「コンパイラー・オプション」](https://www.intel.com/content/www/us/en/develop/documentation/oneapi-dpcpp-cpp-compiler-dev-guide-and-reference/top/compiler-reference/compiler-options.html) (英語) を参照してください。

### **複数ターゲット向けのコンパイル**

NVIDIA\* GPU をターゲットにするだけではなく、一度のコンパイルで複数のハードウェア・ターゲットで実行で きる SYCL\* アプリケーションを生成できます。次の例は、NVIDIA\* GPU、AMD\* GPU、および SPIR\* をサポー トする任意のデバイス (インテル® GPU など) で実行できるコードを含む単一のバイナリーを生成する方法を 示しています。

```
clang++ -fsycl -fsycl-targets=amdgcn-amd-amdhsa,nvptx64-nvidia-cuda,spir64 \
         -Xsycl-target-backend=amdgcn-amd-amdhsa --offload-arch=gfx1030 \
         -Xsycl-target-backend=nvptx64-nvidia-cuda --offload-arch=sm_80 \
         -o sycl-app sycl-app.cpp
```
### **NVIDIA\* GPU でアプリケーションを実行**

NVIDIA\* ターゲット向けに SYCL\* アプリケーションをコンパイルしたら、ランタイムが SYCL\* デバイスとして NVIDIA\* GPU を選択しているか確認する必要があります。

通常、デフォルトのデバイスセレクターを使用するだけで、利用可能な NVIDIA\* GPU の 1 つが選択されます。 しかし、場合によっては、SYCL\* アプリケーションを変更して、GPU セレクターやカスタムセレクターなど、より 正確な SYCL\* デバイスセレクターを設定することもあります。

環境変数 SYCL\_DEVICE\_FILTER を設定して、利用可能なデバイスセットを限定することで SYCL\* デバイス セレクターを支援できます。例えば、DPC++ CUDA\* プラグインでサポートされるデバイスのみを許可するに は、次のように設定します。

\$ export SYCL DEVICE FILTER=cuda

この環境変数の詳細については、インテル® oneAPI DPC++ コンパイラーのドキュメントで[「環境変数」](https://intel.github.io/llvm-docs/EnvironmentVariables.html#sycl-device-filter) (英 語) 参照してください。

注意: この環境変数は、今後のリリースで廃止される予定です。

## <span id="page-6-0"></span>**DPC++ のリソース**

- [インテル® DPC++ の概要](https://www.intel.com/content/www/us/en/developer/videos/dpc-part-1-introduction-to-new-programming-model.html) (英語)
- DPC++ [導入ガイド](https://www.isus.jp/others/get-started-with-oneapi-dpc/)
- DPC++ [コンパイラー・ユーザーズ・マニュアル](https://intel.github.io/llvm-docs/UsersManual.html) (英語)
- DPC++ [コンパイラーとランタイムのアーキテクチャー設計](https://www.isus.jp/others/compilerandruntimedesign/)
- DPC++ [環境変数](https://intel.github.io/llvm-docs/EnvironmentVariables.html) (英語)

## **SYCL\* のリソース**

- [SYCL\\* 2020](https://www.isus.jp/others/sycl-spec-japanese-released/) 仕様
- SYCL\* [アカデミー学習教材](https://github.com/codeplaysoftware/syclacademy) (英語)
- Codingame [インタラクティブ](https://www.codingame.com/playgrounds/48226/introduction-to-sycl/introduction-to-sycl-2) SYCL\* チュートリアル (英語)
- [IWOCL SYCL\\*](https://www.iwocl.org/iwocl-2020/sycl-tutorials/) トーク (英語)
- 無料の DPC++ [電子書籍](https://link.springer.com/book/10.1007/978-1-4842-5574-2) (英語)
- SYCL\* [の最新ニュース、学習教材、プロジェクトの紹介](https://sycl.tech/) (英語)

# <span id="page-7-0"></span>**SYCL\* アプリケーションのデバッグ**

この節では、さまざまなデバイスで SYCL\* アプリケーションをデバッグするための情報、ヒント、およびポイン ターについて説明します。

SYCL\* アプリケーションのホストコードは、単純に C++ アプリケーションとしてデバッグできますが、カーネ ルデバッグのサポートやツールは、ターゲットデバイスによって異なる可能性があります。

### **注意**

SYCL\* アプリケーションに汎用性がある場合、実際のターゲットデバイスではなく、インテルの OpenCL\* CPU デバイスなど、豊富なデバッグサポートとツールを備えたデバイスでデバッグしたほうが有用なことがあ ります。

## **インテルの OpenCL\* CPU デバイスでのデバッグ**

インテルの OpenCL\* CPU デバイスを使用した DPC++ アプリケーションのデバッグについては、『インテル® oneAPI プログラミング・ガイド』の「DPC++ と OpenMP\* [オフロードプロセスのデバッグ」](https://jp.xlsoft.com/documents/intel/oneapi/download/programming-guide.pdf#page=151)の節を参照してく ださい。

## **CUDA\* デバッガーのサポート**

CUDA\* ツールキットには、CUDA\* アプリケーションの NVIDIA\* GPU カーネルのデバッグをサポートする cuda-gdb デバッガーが付属しています。cuda-gdb は、DPC++ ext\_oneapi\_cuda バックエンド用にコン パイルされたカーネルのデバッグにも使用できます。現在、NVIDIA\* nvcc コンパイラーでコンパイルされた カーネルと比較して、DPC++ でコンパイルされたカーネルのデバッグに cuda-gdb が利用される場合、予測 される動作に違いは報告されていません。cuda-gdb の詳しい使用法については、cuda-gdb [のドキュメント](https://docs.nvidia.com/cuda/cuda-gdb/) (英語) を参照してください。

# <span id="page-7-1"></span>**機能**

## **コア機能**

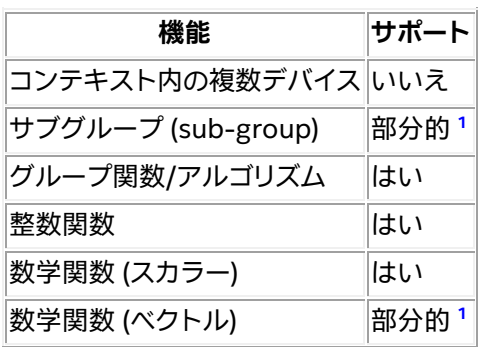

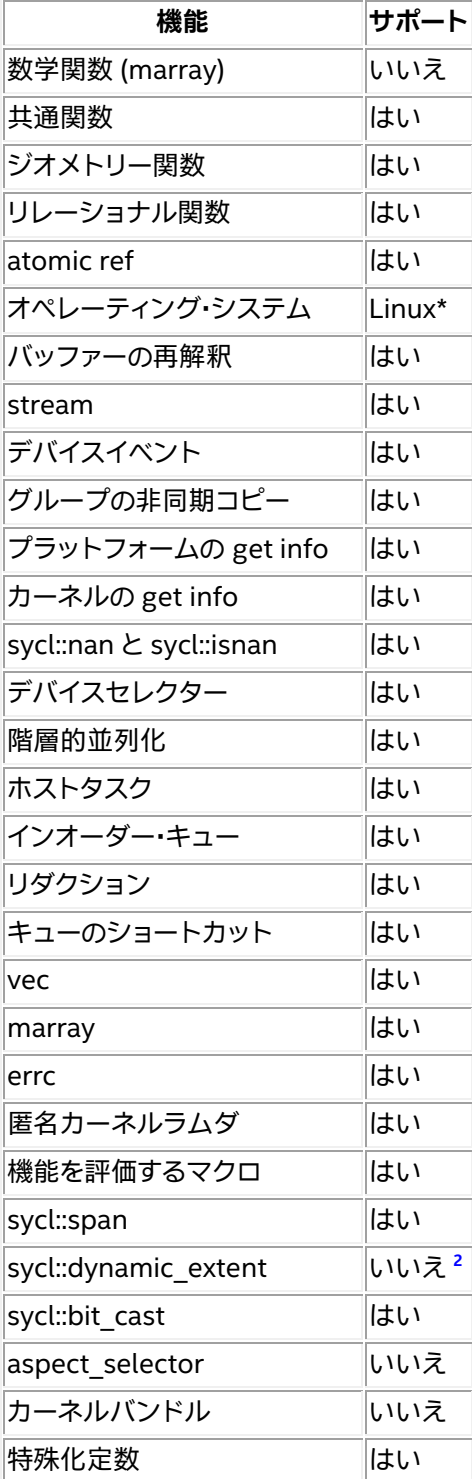

# **非コア機能**

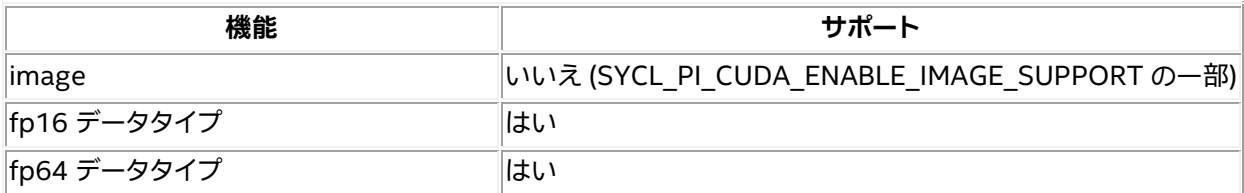

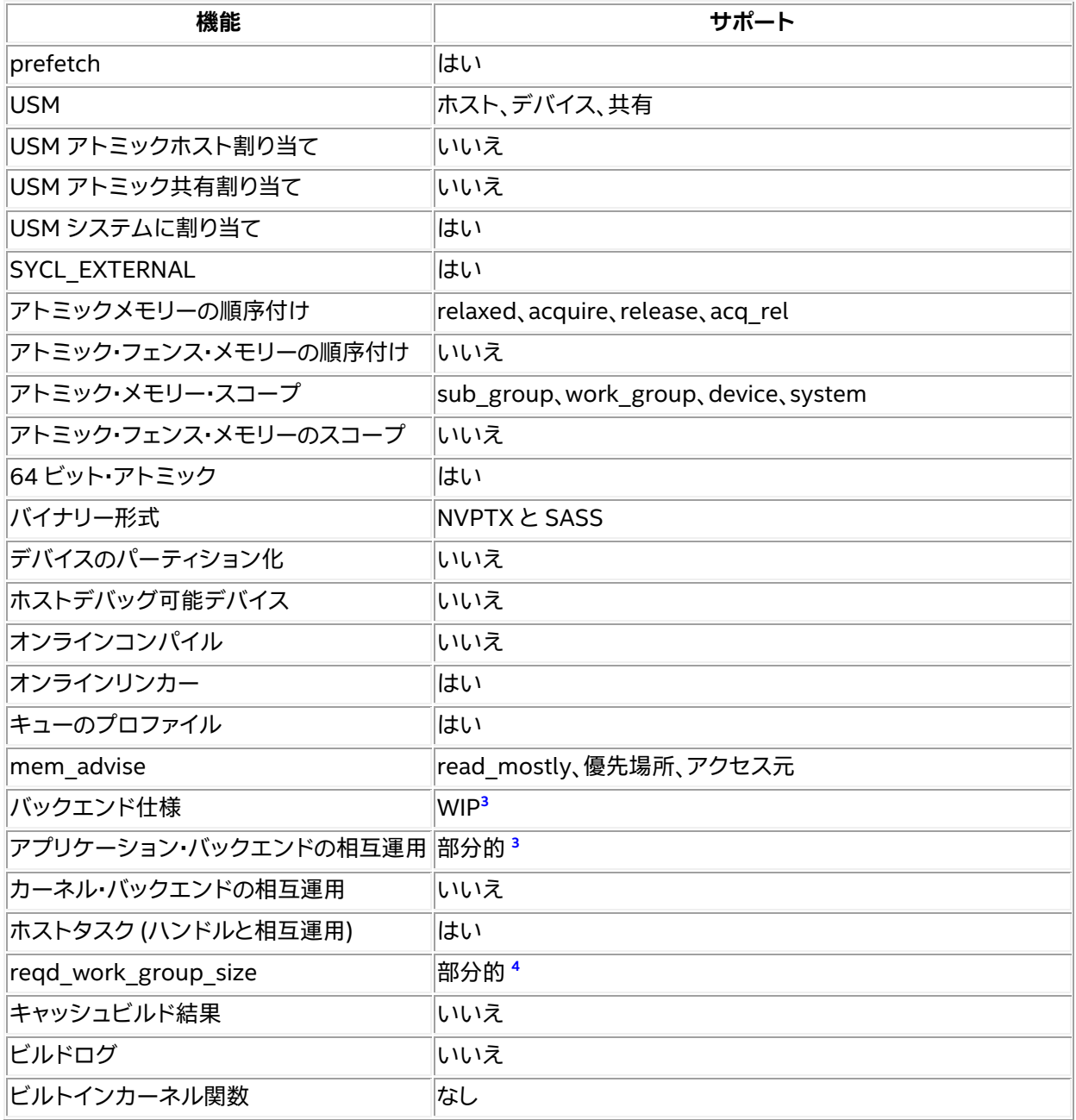

# **拡張機能**

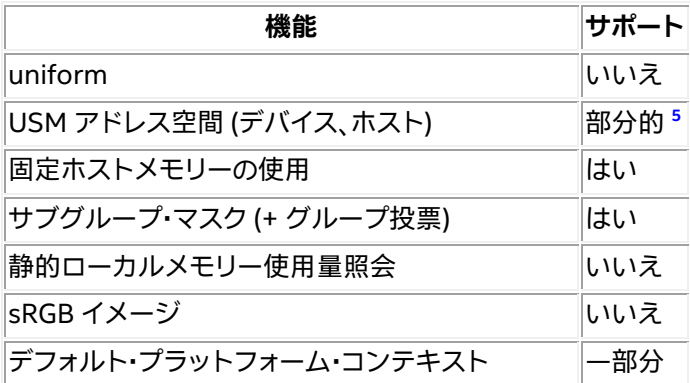

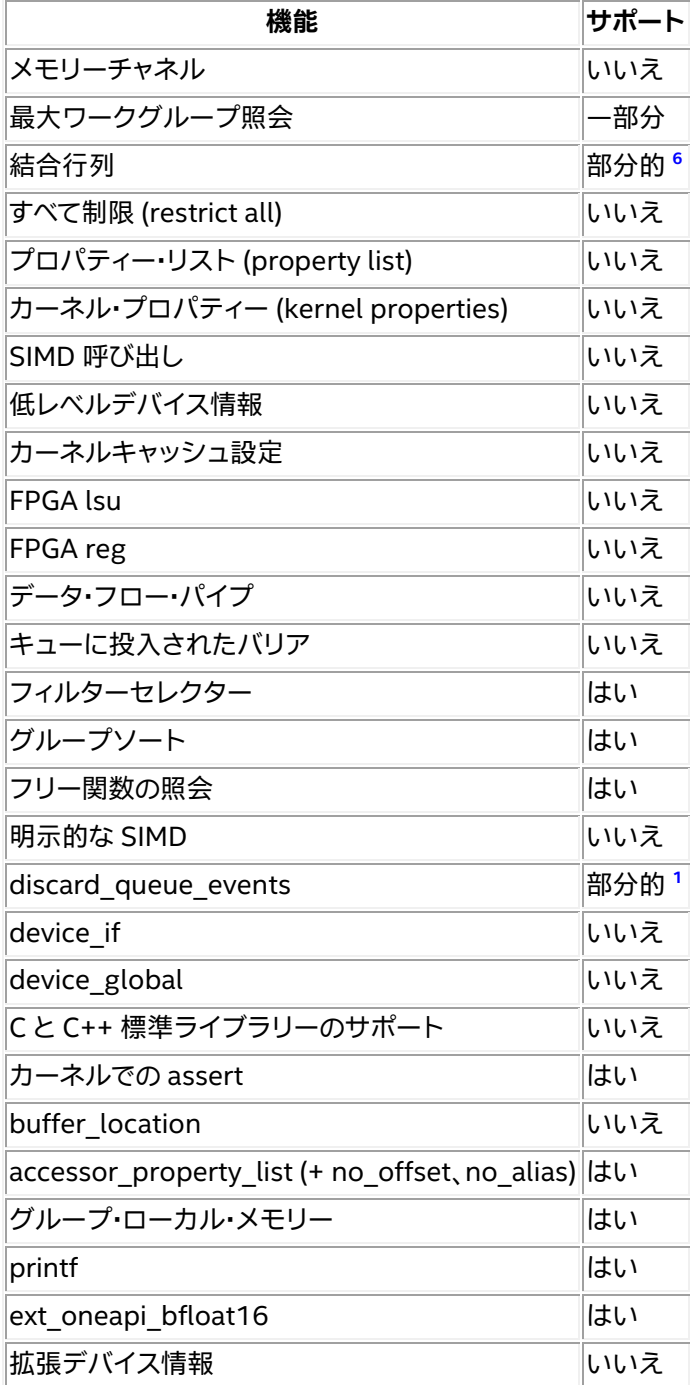

<sup>1 (1</sup>、2、3) 一部のテストで失敗

<sup>2</sup> numeric\_limits<size\_t>::max() の使用

<sup>3 (1</sup>、2) <https://github.com/KhronosGroup/SYCL-Docs/pull/197> (英語) を参照

<sup>4</sup> <https://github.com/intel/llvm/issues/6103> (英語) を参照

<sup>5</sup> <https://github.com/intel/llvm/pull/6289> (英語) に追加 (未テスト)

拡張仕様

[https://github.com/intel/llvm/blob/sycl/sycl/doc/extensions/experimental/](https://github.com/intel/llvm/tree/sycl/sycl/doc/extensions/experimental/sycl_ext_oneapi_matrix/sycl_ext_oneapi_matrix.asciidoc) [sycl\\_ext\\_oneapi\\_matrix.asciidoc](https://github.com/intel/llvm/tree/sycl/sycl/doc/extensions/experimental/sycl_ext_oneapi_matrix/sycl_ext_oneapi_matrix.asciidoc) (英語)

<span id="page-11-0"></span>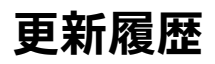

## **2023.0.0**

oneAPI for NVIDIA\* GPU の最初のリリースです。

このリリースは、[intel/llvm repository at commit 0f579ba](https://github.com/intel/llvm/commit/0f579bae55c48d810e1ed76db29229c854e61d5e) (英語) から作成されました。

## **新機能**

• CUDA\* バックエンドのサポート

## **SYCL\* コンパイラー**

- sycl::half タイプのサポート
- ストレージタイプで動作する bf16 ビルトインのサポート
- リレーショナル、ジオメトリー、共通、および数学カテゴリーからの SYCL\* ビルトインのサポート
- sub group 拡張のサポート
- グループ・アルゴリズムのサポート
- group ballot 組込み関数のサポート
- スコープとメモリー順序によるアトミックのサポート
- 同時実行を改善する各キューでの複数ストリームのサポート
- sycl:: queue:: mem\_advise のサポート
- CUDA\* libclc での --ffast-math のサポート
- デバイスでの assert をサポート
- CUDA\* libclc での float/double 変換、比較交換のアトミック操作をサポート
- CXX 標準ライブラリー関数に対応
- デフォルト ctor の sycl::event のネイティブイベントは COMPLETE 状態

## **SYCL\* ライブラリー**

- fma、fmin、fmax および fmax に bf16 ビルトインを追加
- sycl::aspect::fp16 をサポート
- tanh (float/half) と exp2 (half) のネイティブ定義を追加
- sycl::get native(sycl::buffer) をサポート
- mem\_advise リセットと同時メモリーチェック管理を実装
- bfloat16 のサポートを含む、joint\_matrix での要素ごとの操作をサポート
- 統合共有メモリー (USM) をサポート

6

# <span id="page-12-0"></span>**トラブルシューティング**

この節では、トラブルシューティングのヒントと一般的な問題の解決方法について説明します。ここで説明する 方法で問題が解決しない場合は、Codeplay [のコミュニティー・サポート・ウェブサイト](https://support.codeplay.com/) (英語) からサポートリ クエストをお送りください。完全なサポートは保証できませんが、できる限り支援させていただきます。サポー トリクエストを送信する前に、ソフトウェアが最新バージョンであることを確認してください。

問題は、oneAPI DPC++ [コンパイラーのオープンソース・リポジトリー](https://github.com/intel/llvm/issues) (英語) からも報告できます。

### **icpx でビットコード出力が無効になる**

現在のバージョンの icpx には、NVIDIA\* または AMD\* ターゲット向けにコンパイルする際に既知の問題が あり、次のエラーが出力される場合があります。

LLVM ERROR: Bitcode output disabled because proprietary optimizations have been performed.

これは次のリリースで修正される予定ですが、それまでは NVIDIA\* または AMD\* GPU をターゲットとする場 合、icpx 実行ファイルの代わりに、このガイドで説明されている clang++ 実行ファイルを直接使用してくださ い。

## **sycl-ls の出力にデバイスが表示されない**

sycl-ls がシステム上の期待されるデバイスを報告しない場合:

- 1. システムに互換性のあるバージョンの CUDA\* または ROCm\* ツールキット (それぞれ CUDA\* と HIP プラグイン向け)、および互換性のあるドライバーがインストールされていることを確認してくださ い。
- 2. nvidia-smi または rocm-smi がデバイスを正しく認識できることを確認します。
- 3. プラグインが正しくロードされていることを確認します。これは、環境変数 SYCL\_PI\_TRACE に 1 を設 定して、sycl-ls を再度実行することで分かります。

例:

\$ SYCL PI TRACE=1 sycl-ls

### 次のような出力が得られるはずです。

SYCL PI TRACE[basic]: Plugin found and successfully loaded: libpi opencl.so [ PluginVersion: 11.15.1 ] SYCL\_PI\_TRACE[basic]: Plugin found and successfully loaded: libpi level zero.so [ PluginVersion: 11.15.1 ] SYCL PI TRACE[basic]: Plugin found and successfully loaded: libpi cuda.so [ PluginVersion: 11.15.1 ] [ext oneapi cuda:qpu:0] NVIDIA CUDA BACKEND, NVIDIA A100-PCIE-40GB 0.0  $[CUDA 11.7]$ 

インストールしたプラグインが sycl-ls の出力に表示されない場合、SYCL\_PI\_TRACE に -1 を設定 して再度実行することで、詳細なエラー情報を取得できます。

\$ SYCL\_PI\_TRACE=-1 sycl-ls

大量の出力が得られますが、次のようなエラーが表示されているか確認してください。

```
SYCL_PI_TRACE[-1]:
dlopen(\overline{\sqrt{\rho}}opt/intel/oneapi/compiler/2023.0.0/linux/lib/libpi hip.so) failed
with <libamdhip64.so.4: cannot open shared object file: No such file or 
directory>
SYCL PI TRACE[all]: Check if plugin is present. Failed to load plugin:
libpi hip.so
```
- o CUDA\* プラグインには、CUDA\* SDK で提供される libcuda.so と libcupti.so が必要 です。
- o HIP プラグインには、ROCm\* の libamdhip64.so が必要です。

CUDA\* または ROCm\* のインストールと、環境が適切に設定されていることを確認してください。ま た、LD\_LIBRARY\_PATH が上記のライブラリーを検出できる場所を指しているか確認してください。

4. SYCL DEVICE FILTER または SYCL DEVICE ALLOWLIST などのデバイスフィルター環境変数が設 定されていないことを確認します (SYCL\_DEVICE\_FILTER が設定されていると、sycl-ls は警告を 表示します)。

## **不正バイナリーエラーの扱い**

CUDA\* または HIP をターゲットにする SYCL\* アプリケーションを実行すると、特定の状況でアプリケーショ ンが失敗し、無効なバイナリーであることを示すエラーが報告されることがあります。例えば、CUDA\* の場合は CUDA ERROR NO BINARY FOR GPU がレポートされる場合があります。

これは、選択された SYCL\* デバイスに適切でないアーキテクチャーのバイナリーが送信されたことを意味しま す。この場合、次の点を確認してください。

- 1. アプリケーションが、利用するハードウェアのアーキテクチャーと一致するようにビルドされているこ とを確認してください。
	- o CUDA\* 向けのフラグ: -Xsycl-target-backend=nvptx64-nvidia-cuda --cudagpu-arch=<arch>
	- o HIP 向けのフラグ: -Xsycl-target-backend=amdgcn-amd-amdhsa --offloadarch=<arch>
- 2. 実行時に適切な SYCL\* デバイス (ビルドされたアプリケーションのアーキテクチャーに一致するもの) が選択されていることを確認します。環境変数 SYCL\_PI\_TRACE=1 を設定すると、選択されたデバイ スに関連するトレース情報を表示できます。以下に例を示します。

SYCL PI TRACE[basic]: Plugin found and successfully loaded: libpi opencl.so [ PluginVersion: 11.16.1 ] SYCL PI TRACE[basic]: Plugin found and successfully loaded: libpi level zero.so [ PluginVersion: 11.16.1 ] SYCL PI TRACE[basic]: Plugin found and successfully loaded: libpi cuda.so [ PluginVersion: 11.16.1 ] SYCL PI TRACE[all]: Requested device type: info::device type::automatic

SYCL PI TRACE[all]: Requested device type: info::device type::automatic  $SYCL$ PI TRACE[all]: Selected device: -> final score = 1500 SYCL PI TRACE[all]: platform: NVIDIA CUDA BACKEND SYCL PI TRACE[all]: device: NVIDIA GeForce GTX 1050 Ti

### 3. 誤ったデバイスが選択されいる場合、環境変数 SYCL\_DEVICE\_FILTER を使用して SYCL\* デバイス セレクターが選択するデバイスを変更できます。インテル® oneAPI DPC++/C++ コンパイラーのド キュメントにある[「環境変数」](https://intel.github.io/llvm-docs/EnvironmentVariables.html#sycl-device-filter) (英語) の節を参照してください。

**注意**

SYCL DEVICE FILTER 環境変数は、今後のリリースで廃止される予定です。

## **コンパイラーのエラー: "cannot find libdevice (libdevice が見つかりません)"**

CUDA\* SDK がデフォルトの位置にインストールされていないと、clang++ が SDK を検出できず、コンパイル 中に次のようなエラーが発生することがあります。

clang-16: error: cannot find libdevice for sm\_50; provide path to different CUDA installation via '--cuda-path', or pass '-nocudalib' to build without linking with libdevice

この問題を解決するには、--cuda-path オプションで CUDA\* SDK のインストール・パスを指定します。

## **コンパイラーのエラー: "needs target feature (ターゲットの機能が必要です)"**

DPC++ ランタイムで使用される一部の nvptx ビルトインは、コンパイルに最小限の計算機能を要求します。 プログラムが使用するビルトインに対し十分な計算機能をターゲットにしていない場合 (コンパイル引数 -Xsycl-target-backend --cuda-gpu-arch=sm\_xx を使用)、次のエラーが報告されます。

error: ' builtin name' needs target feature (sm 70|sm 72|..),...

このようなエラーを回避するには、十分な計算機能を持つデバイスをターゲットにしてコンパイルしていること を確認してください。サポートされている計算機能を持つデバイスをコンパイラーに指定してもこのようなエ ラーが発生する場合、-Xsycl-target-backend に 32 ビット・トリプル nvptx-NVIDIA-cuda を渡してい ると考えられます。nvptx-NVIDIA-cuda トリプルは、ターゲット機能のビルトインをコンパイルできず、 DPC++ では公式にサポートされていません。64 ビット・トリプル nvptx64-NVIDIA-cuda は、最近の NVIDIA\* デバイスをすべてサポートするため、こちらを使用することを推奨します。

## **コンパイラーの警告: "CUDA version is newer than the latest supported version (CUDA\* のバージョンがサポートされるバージョンよりも新しいです)"**

このリリースでは、使用する CUDA\* のバージョンによっては、コンパイラーが次のような警告を出力すること があります。

clang++: warning: CUDA version is newer than the latest supported version 11.5 [- Wunknown-cuda-version]

通常、この警告は無視してもかまいません。DPC++ は、最新の CUDA\* でサポートされる機能を使用しないか もしれませんが、大部分のシナリオでは問題なく動作するはずです。

## **Linking Error with nvvm-reflect-ftz (nvvm-reflect-ftz とのリンクエラー)**

現在、DPC++ のバグにより、CUDA\* プラグインをターゲットにすると FTZ を有効にできません。また、FTZ は -ffast-math や -Ofast によって有効になる場合がありますが、この場合次のようなエラーが発生します。

error: linking module flags 'nvvm-reflect-ftz': IDs have conflicting override values in '/tmp/lit-tmp-045kklh1/clang++-b050f4/libsycl-crt-a42c81.cubin' and 'llvm-link'

この場合、FTZ を無効にして問題を解決する必要があります。-ffast-math や -Ofast を使用する場合、- Xclang -fdenormal-fp-math=ieee を追加することで対応できます。

さらに、FTZ が -fcuda-flush-denormals-to-zero、-fdenormal-fp-math=preserve-sign または fdenormal-fp-math=positive-zero などのフラグで有効にされていないことを確認してください。

# **oneAPI for NVIDIA\* GPU 使用許諾契約書**

**重要 - ソフトウェアを複製、インストール、または使用する前[に使用許諾契約書](https://developer.codeplay.com/products/oneapi/nvidia/2023.0.0/guides/license-nvidia.html) (英語) をお読みになり、同意 する必要があります。**